#### **BTL232**

# **串口波特率转换器 串口波特率转换器**

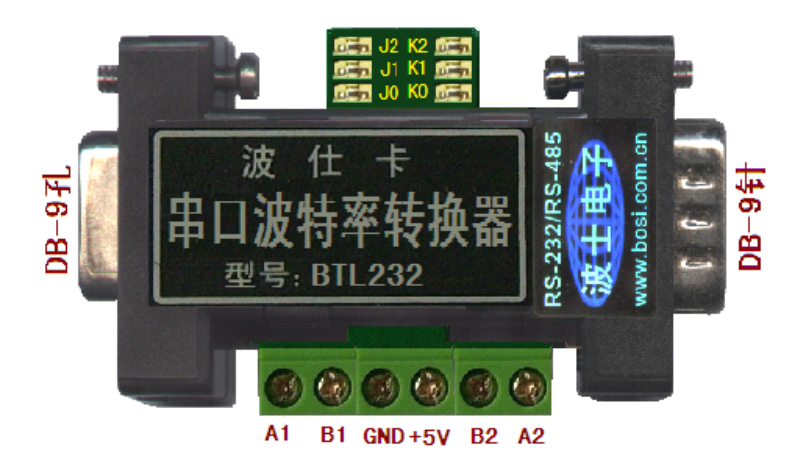

#### **一、用途**

波仕电子的 BTL232 型串口波特率转换器用于实现不同波特率的 RS-232/RS-485 串口之间的通信 转换。新一代 BTL232 同时支持 RS-232 和 RS-485 口。BTL232 是世界上最小的串口波特率转换器。

#### **二、硬件安装**

波仕 BTL232 串口波特率转换器的外形为 DB-9/DB-9 转接盒大小, 如图的产品左边为 DB-9 孔的 1 号 RS-232 口, 左下面为 A1、B1 的 1 号 RS-485 口; 右边为 DB-9 针的 2 号 RS-232 口, 右下面为 A2、 B2 的 2 号 RS-485 口。产品上边为波特率设置的跳线,左边的 J2、J1、J0 用于设置左边 1 号 RS-232 和 RS-485 串口的波特率;右边的 K2、K1、K0 用于设置右边 2 号 RS-232 和 RS-485 串口的波特率

BTL232 的左边 DB-9 孔可以直接外插计算机的 RS-232 口,右边的 DB-9 针引脚分配同计算机的 RS-232 口, 但是都只有 RXD、TXD、GND 三根线。1 号 RS-232/RS-485 口与 2 号 RS-232/RS-485 口之间 不隔离,公用地线和 5V 电源。BTL232 需要外接直流 5V 电源。外接 5V 电源要求 5V(±0.5V) 50mA, 产品配套有 5V 微型开关稳压电源。

### **三、性能特点**

波仕电子的 BTL232 的两边的串口可以分别独立设置波特率,见下表。0-断开, 1-短路。 注意每次更改跳线新设置波特率后必须重新加电源才能生效。

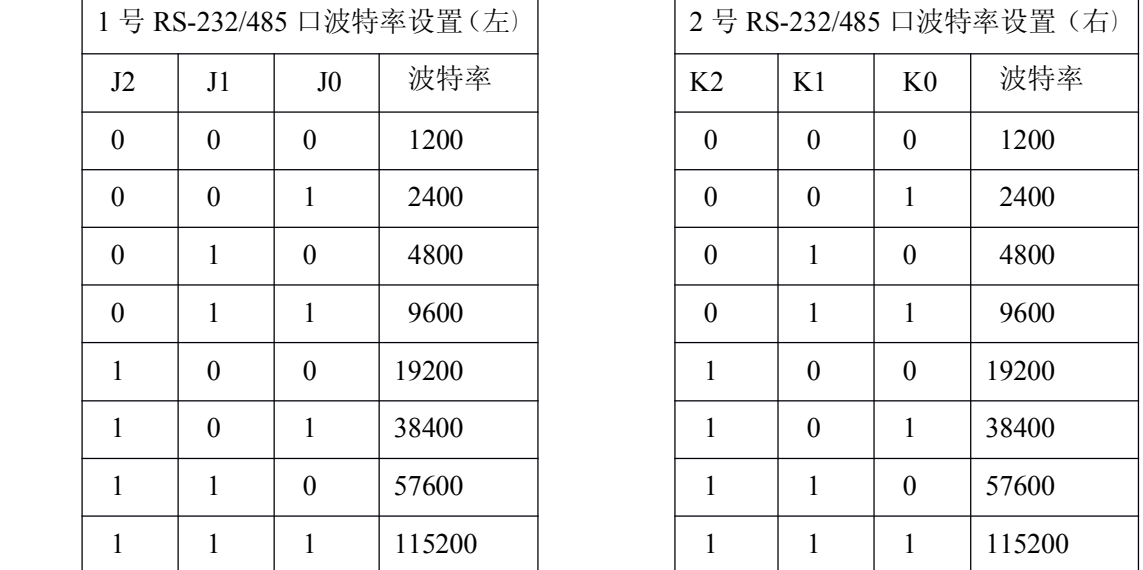

#### **附录 串口波特率转换的纯软件实现 串口波特率转换的纯软件实现**

## 波仕卡**: RS-232/RS-485 RS-232/RS-485 全面解决方案**

BTL232 只能够转换串口的波特率,并且有缓冲区的限制。用纯计算机软件实现串口波特率等格式的转换则不存在 这样的问题。BTL232 随产品赠送波仕波特率转换软件,支持 WIN7/vista/XP 等。纯软件实现串口波特率的转换的原理 就是利用计算机的两个串口, 称为串口 A 和串口 B, 分别设置为不同的波特率、不同的校验位、不同的数据位和不同 的停止位。其中串口 A 按照串口 A 设置的波特率等格式接收数据立即从串口 B 按照串口 B 设置的波特率等格式发送 出去,同样串口 B 以串口 B 设置波特率等格式收到的数据立即从串口 A 以串口 A 设置的波特率等格式发送出去。

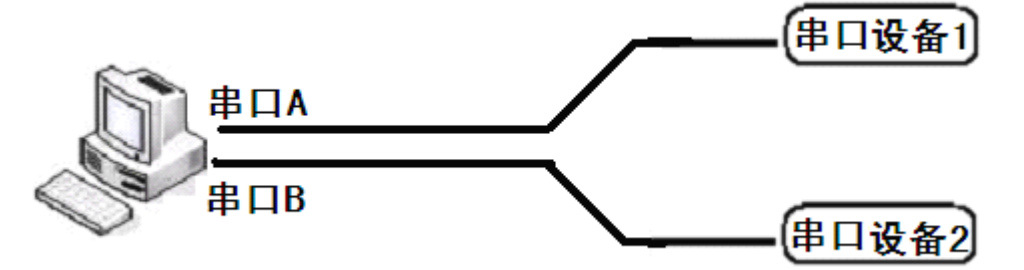

将计算机的串口 A 接设备 1, 串口 A 的通信波特率设置为设备 1 的波特率、校验位、数据位和停止位。将计算机 的串口 B 接设备 2, 串口 B 的通信波特率设置为设备 2 的波特率、校验位、数据位和停止位。计算机必须至少有两个 RS-232 串口,扩展串口可以采用 USB-串口转换器等。这样就实现了串口设备 1 与串口设备 2 之间的通信。

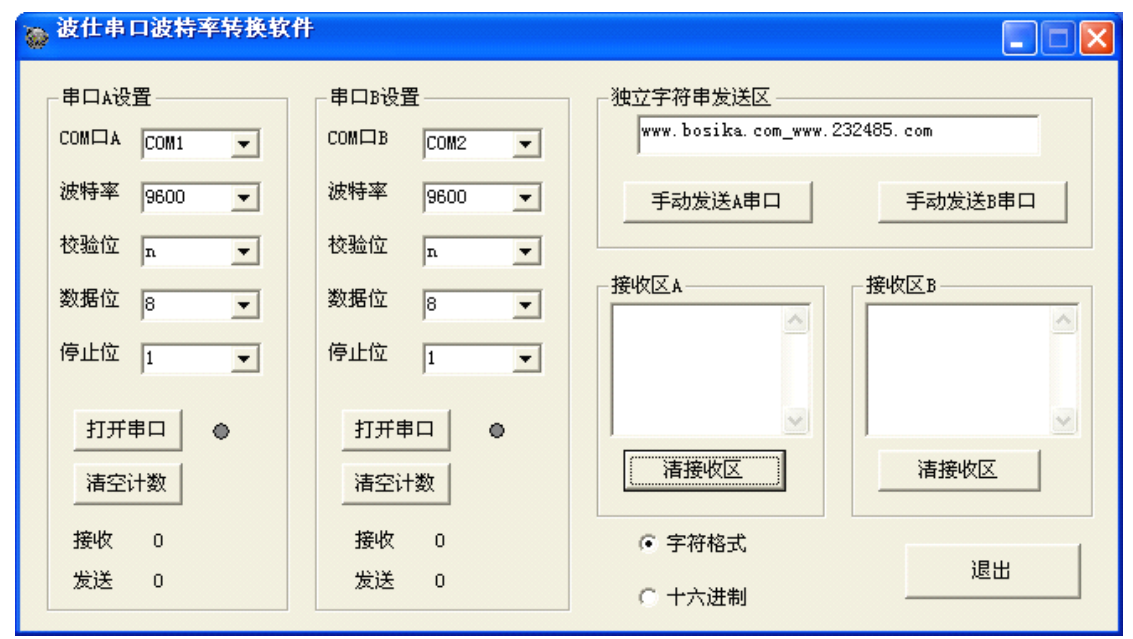

串口波特率转换软件的界面如图。左边分别是两个串口的设置框,分别可以设置 COM 口的号码、波特率、校验 位、数据位、停止位,默认的格式为(9600,N,8,1)。可以选择的 COM 口号码为 <sup>1</sup> 到 <sup>16</sup> 号。COM 串口号可以从操作系 统的"设备管理器"只能够的"端口"看到。波特率的可选择范围为:256000、128000、115200、57600、38400、288 00、19200、14400、9600、 4800、2400、1200、600。校验位可选择:n(无)、o(偶)、e(奇)。数据位可选择:8、 7、6、5、4。停止位可选择 1 和 0。

设置好串口格式后, 按"打开串口"。注意 A 和 B 两个串口都要打开。成功打开串口后会在"打开串口"按钮的 旁边显示红色的圆圈。"打开串口"按钮下面为"清空计数"按钮和本串口接收和发送数据的个数。正常情况下,由于 串口 A 接收到的数据都立即发送给了串口 B, 所以串口 A 接收的计数与串口 B 发送的计数时一样的。同理串口 B 接 收的计数与串口 A 发送的计数时一样的。

串口波特率转换软件的界面右边为测试和检测部分,正常工作时不需要操作。按"手动发送 A 串口"可以测试串 口 A 的设置是否生效,是否可以正确与设备 1 通信,接收到的数据显示在"接收区 A"框内。串口 B 的部分是同样的 功能。右下角有"字符格式"和"十六进制"的选项,默认为"字符格式"。当选择"十六进制"时,本软件可以实现 16 进制数据的格式转换,特别适合 MODBUS 等工控软件。

如果在软件界面上只打开一个串口,比如串口 A 或者串口 B, 那么本软件就是一个功能齐全的串口调试助手软件, 可以进行每个串口的设置、数据收发等。

本软件不仅仅实现了波特率的转换,还同时实现了校验位、数据位和停止位的转换。纯软件波特率转换的不足之 处在于占用了一台计算机,并且必须配有两个专门用于波特率转换的串口。如果要实现方便简单的波特率转换,还是 要用 BTL232 转换器。通过跳线对两个串口进行波特率的设置,而两个串口在内部进行数据透明传输。